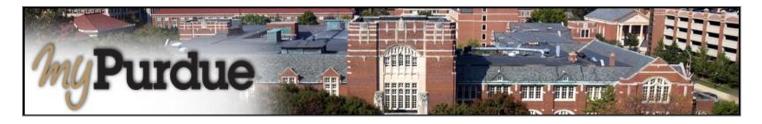

## How to pay with Wire Transfer?

Students may pay using CIBC or Flywire as a wire transfer.

## How do I use eDeposit in TouchNet?

AUTHORIZED USERS WILL LOG INTO THIS WEBSITE: <a href="https://secure.touchnet.com/C21261\_tsa/web/login.jsp">https://secure.touchnet.com/C21261\_tsa/web/login.jsp</a>

• Using your Purdue career account user name and Password, login to *myPurdue* at <a href="https://mypurdue.purdue.edu">https://mypurdue.purdue.purdue.edu</a>.

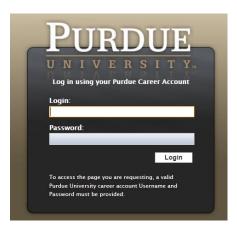

• Click on the three dashes to get to Bills & Payments tab and then click on View My Balance link.

PURDUE MyPurdue

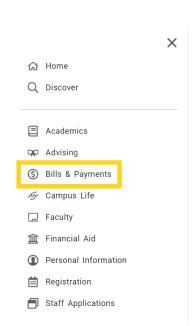

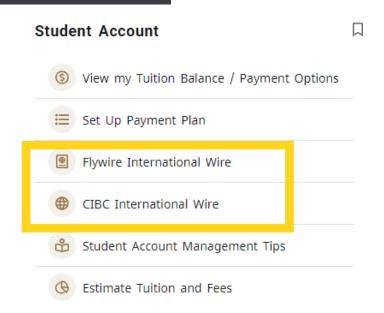

Follow all prompts to complete payments.